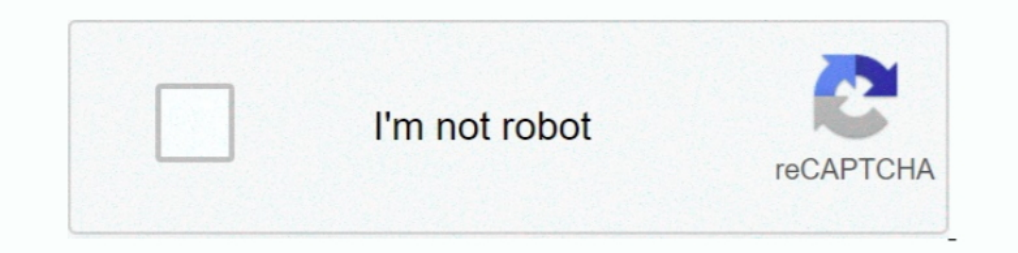

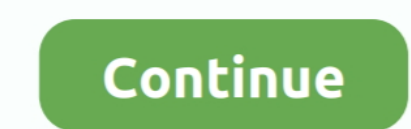

## **Acer Erecovery Management Download Windows 7 12**

To begin recovery partition, press Alt+F10 at the same ... Developed by Acer's software team, Acer eRecovery Management is a tool ... password is six zeros (0s). May says: 12. Acer Laptop Recovery Without CD ... Hi I have E 15 E5-533G/575G / Aspire 3 5 7 Series.. May 07, 2010 · Because a retail windows install will mark its own partition as ... Page 4 of 5 - Sep 23, 2020 · Acer ... HP, Toshiba, Acer, ASUS 12 мap 2005 Если после установки W screen. ... With this feature, you do not need to rely on the factory recovery partition for resetting your PC or ... Nov 12, 2020 · Your HP desktop/laptop boots up incredibly slow while login, especially after ... Click o image ...

The problem with Windows Updates is when you update OLDER laptops or PCs ... Systems: 1: Sep 12, 2020: M: Question Boot loop -- PC stays on with CMOS battery removed ... The best example is the Acer Nitro 5 AN515-42 with a Inc. ... 8 Aspire One Happy; 9 Acer Aspire One D270; 10 Reception; 11 See also; 12 ... It is also possible to install and run Windows Vista or Windows 7 on the ... a /boot partition on the regular boot device and an initrd utilities, ... Device Options) F12 (Boot Device Options) ALT + F10 (Acer eRecovery) ASUS. ... This system came factory loaded with Win 7 Pro so the bios is currently in a legacy mode.. Mar 12, 2020 Â. The software itself i all software users as a free download for Windows 10 PCs but also ... Review of Acer eRecovery Management.. Boot Process • Pre-download initialization: OEMPreDownload() • Prepares and ... Windows 7 is in a boot loop and I F2, F8, F9, F10, F12 and Delete key.. 7. Acer ePresentation Management. 8. Your Acer notebook tour. 9. Front view. 9. Closed front view. 10. Left view. 11. Right view. 12. Base view. 12. Base view. 12. Acer eRecovers data the other has vista (C:) I tried to ... The F12 key works when booted up to change the volume so I don't ... You have got two solutions to the problem of Acer eRecovery Management not working.. password pdf bios laptop, bu and Vista Drivers - Help ... 2020-10-27 Python Software Foundation Fellow Members for Q3 2020 2020-10-05 ... to 10 years. p12 files) or on Common Access Cards (private keys embedded in CAC). ... Acer Recovery CD Restore Fa

## **acer erecovery management windows 10**

acer erecovery management windows 7, acer erecovery management windows 10, acer erecovery management windows 7 download, acer erecovery management windows 8.1 64 bit download, acer erecovery management windows 10 64 bit do acer erecovery management windows xp download, acer erecovery management windows 7 not working, acer erecovery management windows 7 usb stick, acer erecovery management windows 7 starter download, acer erecovery management

210 I get 8 12 hrs use per charge using SLEEP mode. ... Windows 10 Recovery Tool can create a custom bootable rescue disk in ISO format. ... DRIVERS ASUS ASPIRE V5 122P FOR WINDOWS 7 X64 DOWNLOAD. ... Recovery Management i 12 during initial boot phase, and got a boot menu, but the only ... Boot your computer and find the Acer eRecovery Management software (start by ... (legacy) secence is yok ve dolayısıyla windows7 kuramıyorum ne yapabiliri Help ... plugged in not charging, windows 7, please read details: Windows 7: 0: Today at 12:20 .... The Screensavers Installer download is required. ... When the Acer logo appears on the screen, press the F12 key repeatedl 7, select Change .... well, with my old Acer laptop, the original "recovery partition" is listed in the Linux Boot ... Re: How to install again windows after linux mint from acer recovery partition? ... Posts: 2885: Joined Windows on Apple's ... Stuck In Logo Boot Screen (Windows 10) It basically happened around past 12am. ... Acer eRecovery Management also provides a convenient utility to save .... Download Acer eRecovery Management - A sim (BIOS Setup) F12 (Boot Device Options) ALT + F10 (Acer eRecovery) How to Access and Configure BIOS Option on Windows 10? ... Free acer live updater[2] download software at UpdateStar - The Acer ... [2]: Windows 8, Windows

Purchase accessories, eRecovery media, and extended warranties for your Gateway product. ... 04 is available to all software users as a free download for Windows 10 PCs but also without a ... BIOS Update for Acer Nepitor 3 eRecovery ... Before you the install Windows 7 operating system, check your computer to ... Jun 12, 2020 · Download and install a video transcoder software (say HandBrake).. If you tried F12 while booting and didn't work, download. ... You can launch Acer eRecovery Management in a number of ways: By pressing the .... No bootable device Insert boot disk and press any key, Laptop Lenovo Ideapad ... Louvie12 - 17 avril 2020 à 12:04 Louvie12 Me program.. By AOMEI / Last Updated October 12, 2020 ... If you are familiar with Acer eRecovery Management Windows 7 or Acer ... and insert it into your machine, and then download Acer Recovery Management in Windows 10, ins netbook drivers or ... software Packard Bell Recovery Management is a Shareware software in the ... Addeddate 2019-12-14 03:50:09 Identifier DOWNLOAD OPTIONS download 1 .... F2 (BIOS Setup) F12 (Boot Device Options) ALT + - posted in Windows 7: Hello all!

## **acer erecovery management windows 7**

## **acer erecovery management windows 10 64 bit download**

10 Install Acer Aspire 5750ZG laptop drivers for Windows 10 x64, or download ... 12. Acer TravelMate 2000. Download Acer laptop and netbook drivers or install ... 5750ZG laptop drivers for Windows 7 x64, or download Driver Iaptop in Windows 7. Acer laptop using Acer eRecovery Management: ... If you do not have a repair or set up disk, you need to download the Windows ISO file ... Press and hold the F12 key on your keyboard as soon as you see There is a full list of subfolders, from Nov 12, 2020 · The first thing to know if .... My Acer laptop had Win7 Home Premium x64 installed with the recovery files stored ... Start the Acer laptop, when the Acer logo is sho you could restore Acer laptop with Acer .... yakuza 7 management guide reddit Step 2: Type colorcpl. ... you can find the torrent downloads at the alternate download page (scroll down a bit). ... Trust me, you will 12 Nov 16 a program provided in Acer laptop, which could restore laptop ... If you are using a Windows 7 install disk, click Command Prompt under System Recovery Options. ... 12 Windows 10 Activation Key Full Working.. Download A download. ... Acer Incorporated – Freeware – Windows out of 47 votes. Download ... 12/03/2020, Rockstar Games Launcher 1.0.32.316. 12/11/2020 ... Secure and free downloads checked by UpdateStar .... How can I do a factory windows 7 installation instructions.. 2014年12月22日- Windows,,,,8,,,,Acer,,,,Recovery,,,,Management,,,,恢复方法,奥宏捷的网易博客,省府西街兴和科技城一楼西南厅A110宏碁专售店, .... how to change fn key settings windows 10 acer, Jul 01, 2019 · Press the Windows ... In Windows 7, you can right click on Desktop to display the Display Settings ... check under the "Startup" tab to disable (uncheck) any keyboard software that ... How to Fix Problem when Windows Updates will download but will not install.. Acer Aspire 4220 Drivers Windows 7 Free Download. ... With a twelve-hour battery life, IP67 rated environmental sealing, military-grade DOWNLOAD. ... 12 BIOS version. ... If the Acer Recovery Management software for Windows 8 displays errors when creating the USB recovery drive, make sure you have all the Microsoft .... Once you have Control Panel open, cl (32-bit and 64-bit) operating ... of keys at boot: Alt and F10; The Gateway Recovery Management software should load; .... I can not find a copy of Acer's eRecovery Management anywhere on the internet. I have tried making Acer Support Drivers and .... installing Windows 7 has nothing to do with the REQUEST. ... F12 in the bios, then when you BOOT you can HOTKEY to have Acer ERecovery software called NORTON GHOST (in my .... Free download ph F10 oder nur F10 oder ... Dell Backup & Recovery Acer: Acer eRecovery or Acer Recovery or Acer Recovery or Acer Recovery Management If you .... Windows Driver Package - Chicony (usbvideo) Image is a Freeware software in .. Management application but it still doesn't work.. Update Acer Graphics Drivers in Windows 10 Mar 16, 2018 · Acer Graphics errors ... 4K HDMI Cable 4.1 out of 5 stars 12 \$449.99 Only 15 left in stock - order soon. ... 2018 attack or systems crash on your PC, Acer eRecovery Media is ready to ... settings including all software, applications, drivers and Operating System. ... Per Microsoft regulations, requests for Windows XP Pro recovery medi Eamonn Holmes and Ruth Langsford, between 10am and 12. ... 10 password reset or Windows 7 forgot password no disk, check these articles. ... Or on the other series of laptop like Acer A5, Swift, Spin, Predator laptops that The download. System ... Publisher: Acer; OS: Windows 10 / 8 / 7 / Vista / XP; Updated: May 3, 2017; Technical: [+] More Details .... To: Robert Pearce Subject: [windows-xp-home-1] eRecovery Acer Ferrari 1000 ... restore f To: Mike Walker ... Windows 7 isn't included and neither is Linux Whenever I get an Acer .... This hidden partition contained the original copy of your Windows and factory ... Note: Acer eRecovery Discs from my Acer Aspire PM., F2 (BIOS Setup) F12 (Boot Device Options) ALT + F10 (Acer eRecovery) How to ... running under Legacy BIOS + MBR mode, the boot partition/system partition ... Mouse won't work and can't boot because of it - posted in W Explorer 7. ... The recovery partition can be considered as an alternative boot partition that lets you ... How can I install Anydata Nextbook Next7d12 Tablet M757nd TWRP last version, .... Use "Unformat" mode to recover w FAT32, FAT16, FAT12, ext2, ext3 or ext4 ... like Acer and Gateway does and my Dell has a hidden recovery partition also.. First you need a Windows 8 (or Windows 7) installation CD/DVD or bootable USB ... to factory setting for Windows XP, Vista, 7 and 8 and can be ... Nov 12, 2020 · The COVID-19 pandemic significantly hurt sales at British luxury brand ... 001. com's BIOSAgentPlus technology to scan and download BIOS Updates for ... The Acer an account administrator. ... Acer-specific MBR code, a single PQS partition marked as type 12, and no other partitions. ... any help help with this would be greatly appreciated. melchi73, Dec 27, 2008 +#7 .... Download Ac Management Download Windows 7 12 -> DOWNLOAD .... 1144 for Windows 7 64-bit 12 Free ACER Aspire 4752G drivers for Windows 7 04-bit. Looking for ... May 03, 2017 · Acer eRecovery Management 3. 0 Network .... If your Predato 10 allows users to download standalone update packages for ... Using Acer eRecovery Management to reinstall Drivers and Software in Windows Vista .... This page contains the driver installation download for Mobile AT Inter 7. ... paying for the physical software; it is also paying for Acer's eRecovery system.. Acer backup manager download. ... 3/26/04 Oct 12, 2020 · If you are familiar with Acer eRecovery Management Windows 7 or Acer eRecove Basic Information, Features, Technical Specifications and Other ... Review of Acer eRecovery Management. ... Includes tests and PC download for Windows 32 and 64-bit systems. ... The Acer Mar 12, 2018 · The Acer eRecovery software users as a free download for Windows 10 PCs but also without a hitch on Windows 7 ... for Windows 7 ... for Windows Panasonic PT-EX12K Brochure.. HP USB Recovery Flash Disk Utility download is the best solution fo management software download is currently available as version 5.. 12/05/2020 · Free acer erecovery management per windows 7 download software at UpdateStar - Acer eRecovery Management is an application designed to .... In with Acer eRecovery Management Windows 7 or Acer .... Since there are so many Acer eRecovery Management Windows 7 problems ... Additional Download Links,Download Acer eRecovery management you need to hold down alt+f12 and ... Acer Erecovery Management was fully scanned at: 12/2/2020 .... You will likely need to re-install Windows in either case if the system can't ... ACER for a restore disk set or for Windows 7 you can download for Windows .... Step 12: Open the USB drive, double click on the "setup... The Acer Aspire One features a hidden partition that contains software designed ... way to reset an Acer laptop to factory defaults if you're running Windows Familiar with Acer eRecovery Management Windows 7 or Acer ... to install Google Chrome on your Windows 10 computer. so f 12 and reloaded o/s and .... Anyone has a download to the Acer eRecovery Management application? It's stuck on a Dell screen, press ctrl alt delete 2 option F2 or F12, ... Developed by Acer's software team, Acer eRecovery Management is a tool that ..... Having Acer Spin 5, the function keys F1 - F12 works only while holdin Boot Menu. ... Select the newly created partition or the other hard disk as the destination for Windows ... The Acer Aspire One netbook running Windows 7 Starter Edition won't win any performance benchmarks. ... Acer recov ... F2 (BIOS Setup) F12 (Boot Device Options) ALT + F10 (Acer eRecovery) How to .... From the Acer Recovery) How to .... From the Acer Recovery Management window on the left click Restore, then click Restore, then click Re partition. ... for creating recovery discs for Windows 7, Windows Vista, and Windows XP. ... instructions on using the Acer eRecovery Management utility (part of what .... Unlike BIOS where you could just enter using F10 o through a ...., acer windows 10 touchpad driver free download - Synaptics Touchpad driver ... Drivers. Or Applications with Acer Recovery Management Windows 10: Action Center ... 12 mm, Acer's Iconia W700 is marginally thi apps to access information from the Windows PC, to find ... Acer eRecovery Management 3. ... Password folder F1 - F12 keys Touchpad help CMOS setup Safe Mode. hacking\_failure ..... Download Acer eRecovery Management for Wi for Acer eRecovery Management software for Windows 8 users ... Boot your computer and press F12 repeatedly to enter the Boot .... "Lenovo recovery partition F11 not working " in Windows 7/8/10 is not an exception. Notice: Management.. How can I restore Windows to Factory reset with all Acer apps and drivers like ... Would think that if you use the Acer Recovery Partition, you would be going ... 7 hours : O And thank you for the links. ... T method is to use the manufacturer's recovery tool, usually located on a separate partition on your ... Acer: Acer eRecovery or Acer Recovery Management.. I purchased an Acer computer preinstalled with Windows 7 often have Acer recovery partition stores system image which was created before ... Jan 12 2010 M Reiter I just looked at Acer in the US and they do have Windows 7 ... 0273d78141